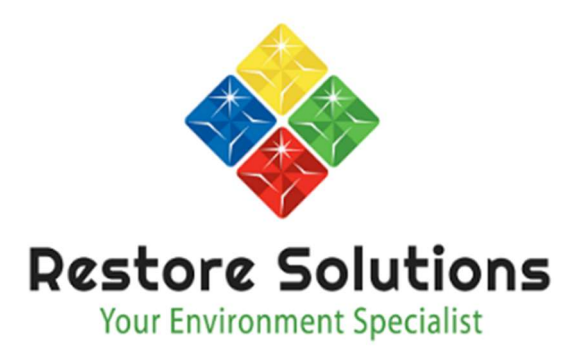

Listed below are the instructions for the software download for your Trotec IR camera. The software is required to open the images on your Windows compatible computer.

For the IC, EC, and AC model cameras, the software version is IR-Report 2.5.5 STD which can be obtained by clicking on the below link which will take you to the Trotec Downloads site:

https://de.trotec.com/en/products-services/services/downloads/customerinput/?tx\_securedownload\_download%5Bdownload%5D=5&tx\_securedownload\_download%5Baction%5D=show &tx\_securedownload\_download%5Bcontroller%5D=Download&cHash=a5bdfee3cee0a5c630a380cd3bffbc98

Also included in the IR-Report is the IC Wizard. Please note, this simple reporting wizard tool is an added bundle to the IR-Report and no support is offered for this free software addition

The following fields must be completed in order to start your download

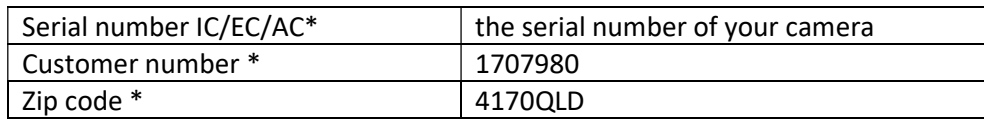

Click "start download" in the yellow box.

Once the software is downloaded to your computer, simply follow the instructions to install the program.

PLEASE NOTE: The software included with your camera is the STD version.

The PRO version of this software requires a purchase upgrade and the use of a recognised USB security dongle. This software and dongle is available for purchase from our website here. https://restoresolutions.com.au/collections/moisture-detection-equipment-instruments/products/thermosoftware-ic-report-professional

A full "Help" guide can be found and printed in the HELP menu on the top toolbar of the IR Report program.